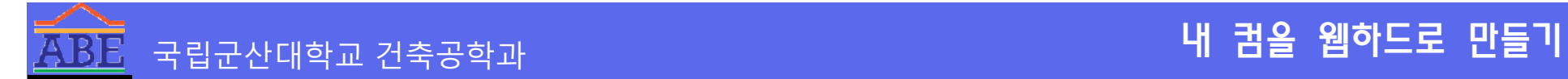

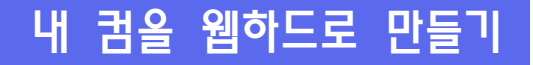

# **내 컴을 웹하드로 만들기 - hfs 활용 -**

김용이 [solarview@kunsan.ac.kr](mailto:solarview@kunsan.ac.kr) <http://www.solarview.net>

## **HFS, 이것은 무엇에 쓰는 물건인고?**

- HTTP File Server의 준말
- 파일 공유 프로그램... it's file sharing
	- 용량이 큰 파일을 주고 받을 때 편리
	- 공동 작업시 편리
- 웹서버 프로그램... it's webserver
- 소스까지 공개한 프로그램... it's open source
- 공짜... it's free
- 유해 소프트웨어가 포함되어 있지 않음... it's guaranteed to contain no malware

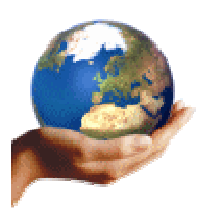

## **특징 (주관적)**

- 별도의 FTP 서버 또는 웹 서버 프로그램 없이 웹하드 가능
- 설치과정 필요 없음. 단 한 개의 실행파일
- 간단한 환경 설정 메뉴판에 체크만 하면 됨
- 폴더마다 User/Password 설정 가능

### **실행파일 내려받기**

● 내려받기 주소

<http://www.rejetto.com/hfs/download>

원하는 폴더에 저장

## **실행 - 실행파일을 그냥 더블 클릭하기**

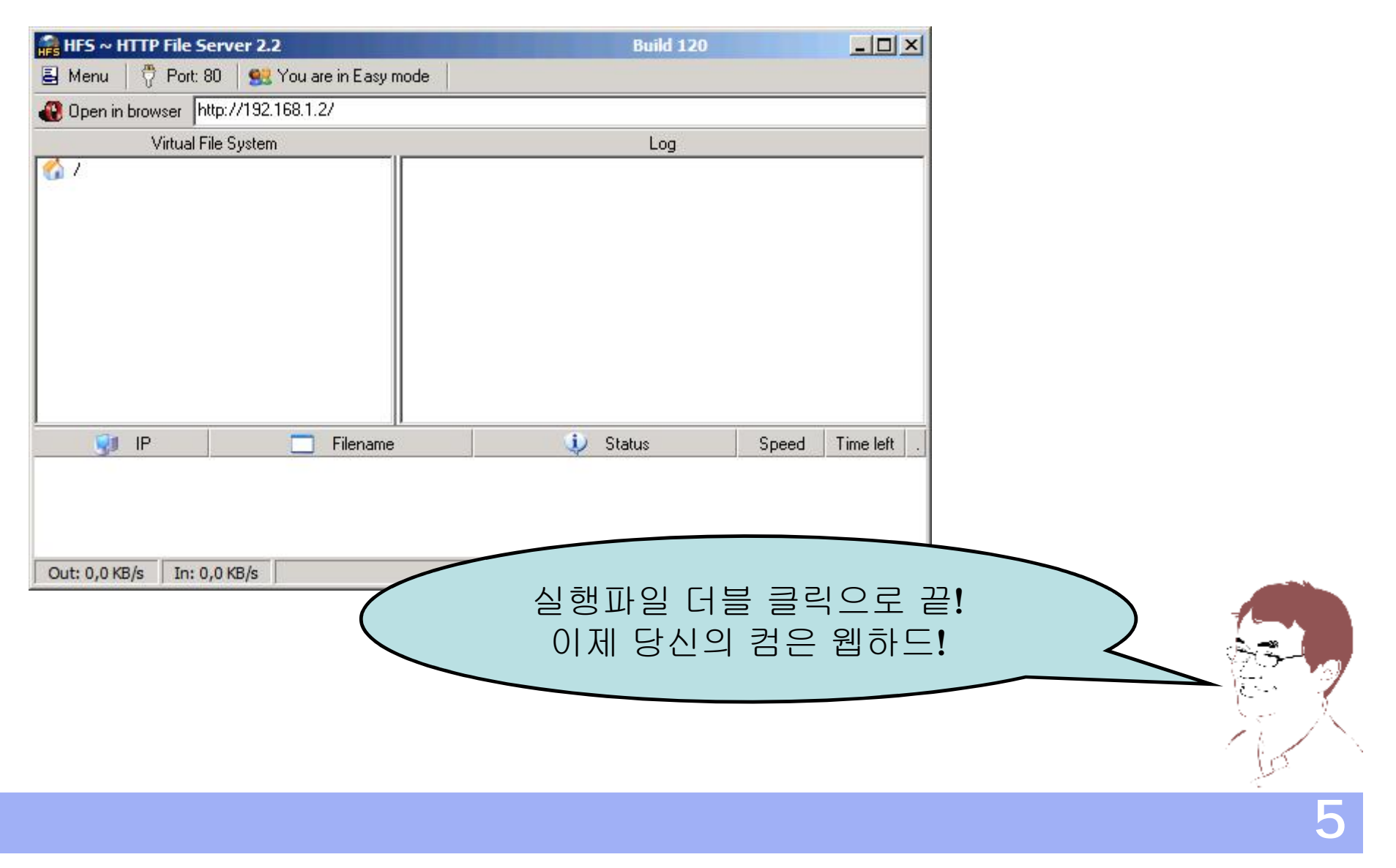

## **폴더 공유하기 1**

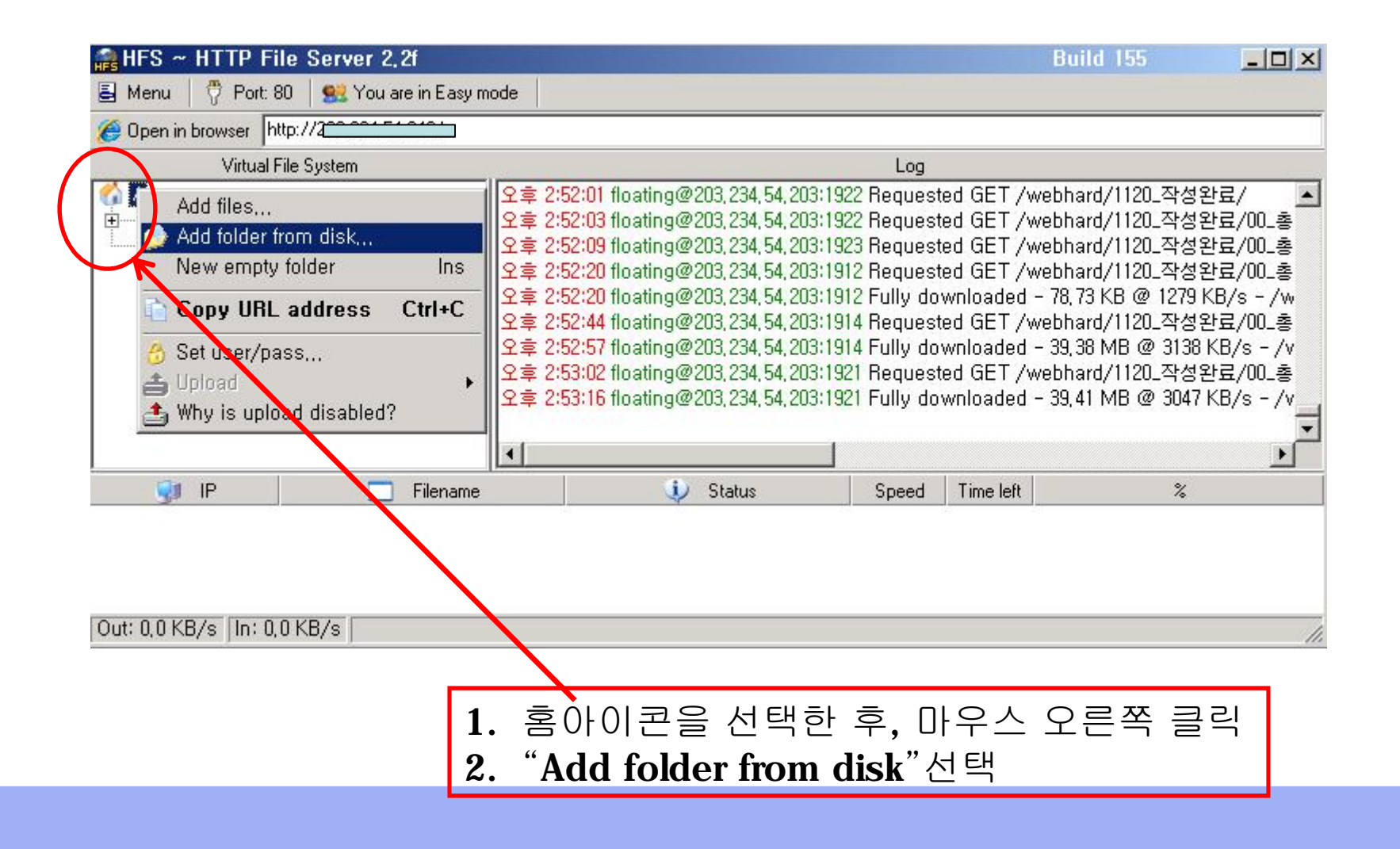

## **폴더 공유하기 2**

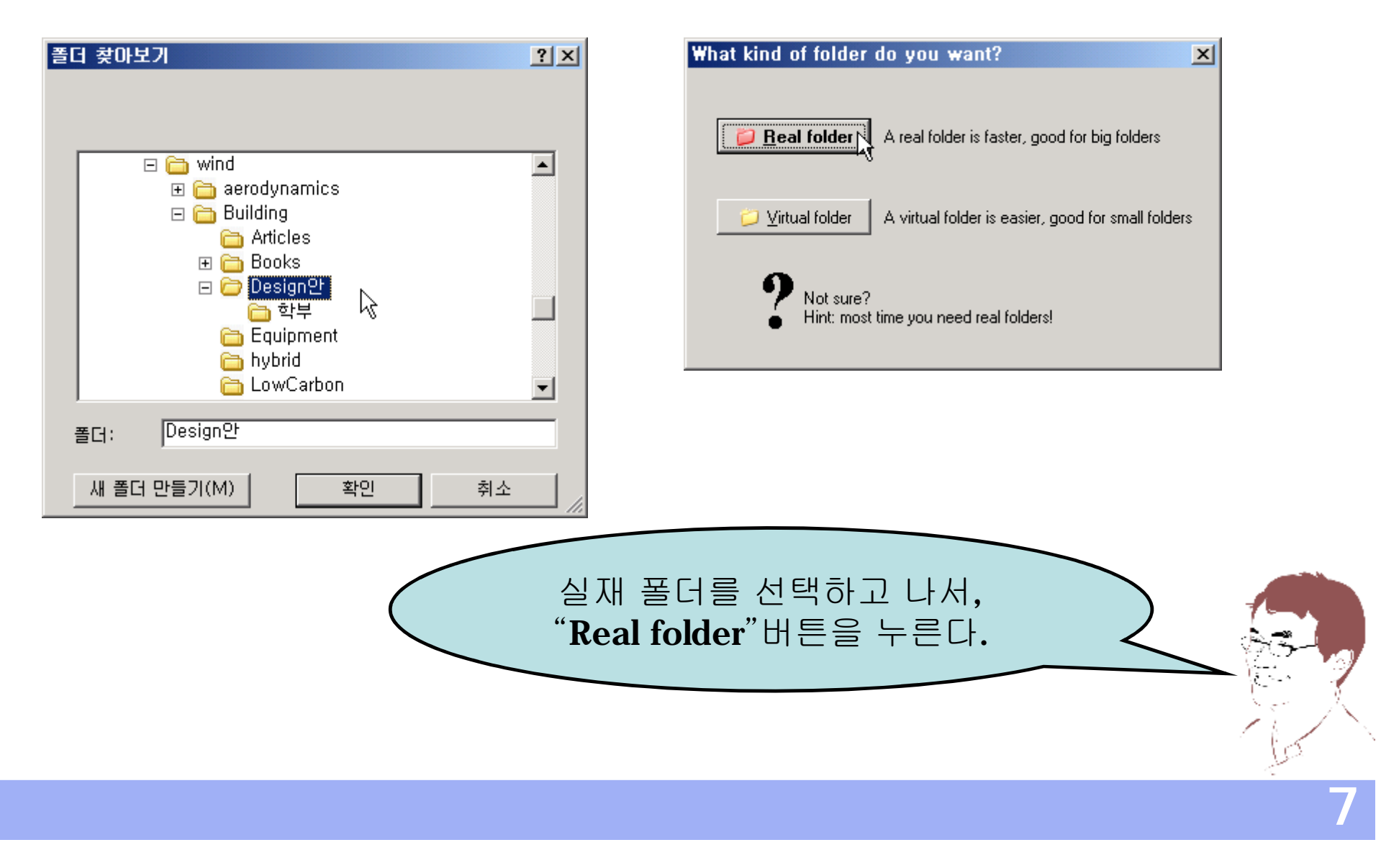

8

#### **폴더 공유하기 3**

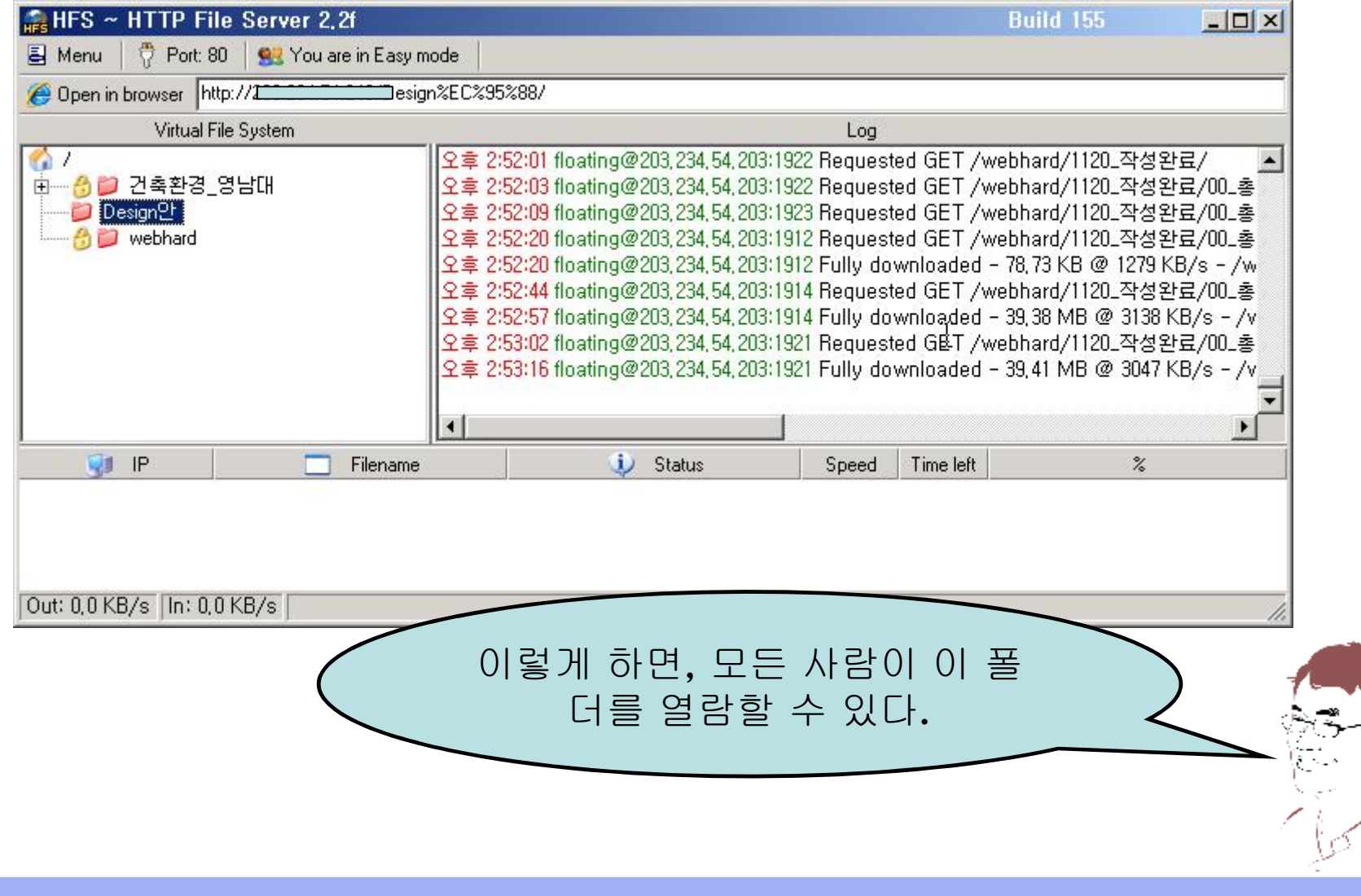

#### **폴더 읽기를 제한하기 1**

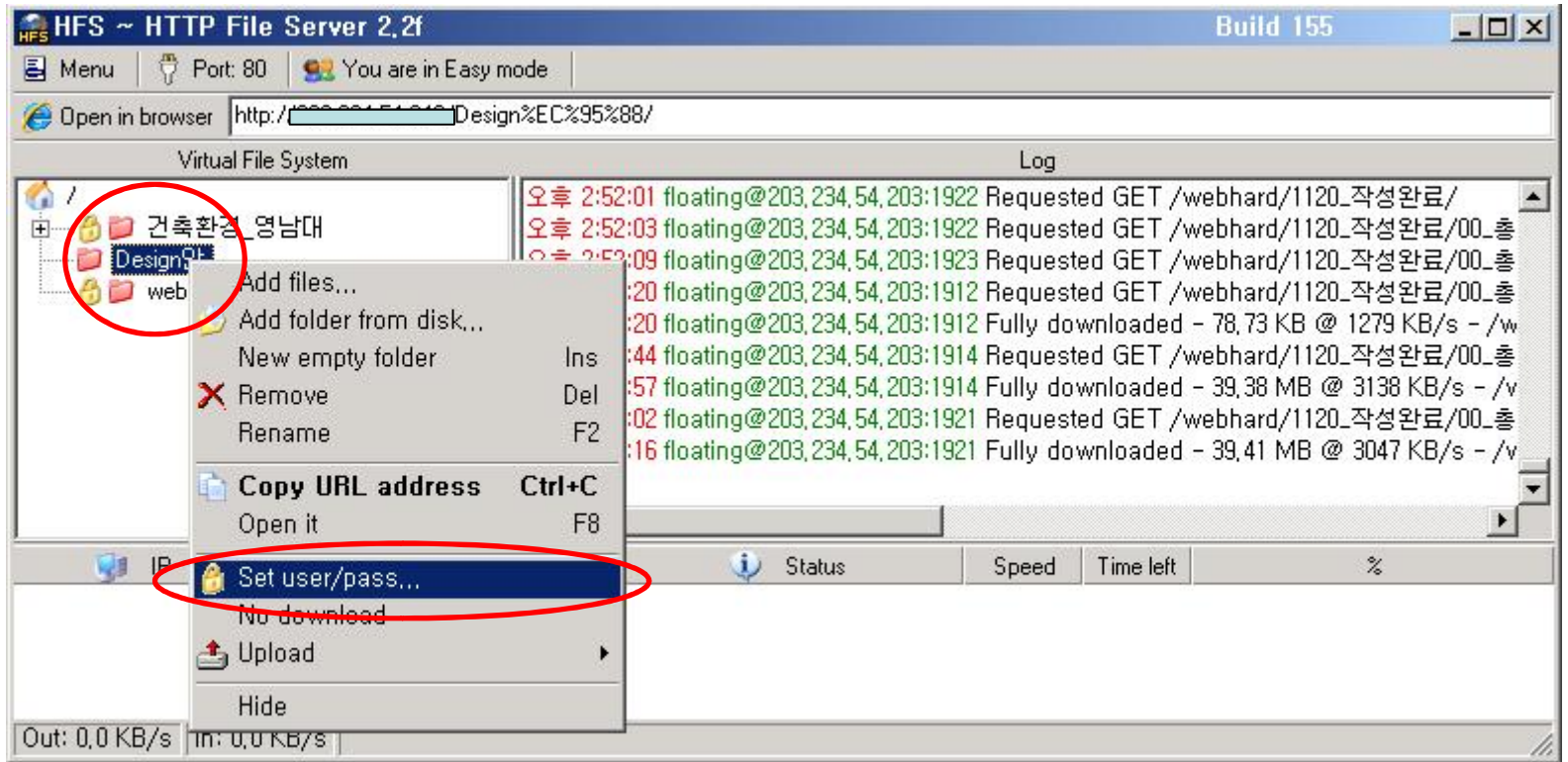

1. 제한할 폴더를 선택한 후, 마우스 오른쪽 클릭

2. "Set user/pass…"선택

## **폴더 읽기를 제한하기 2**

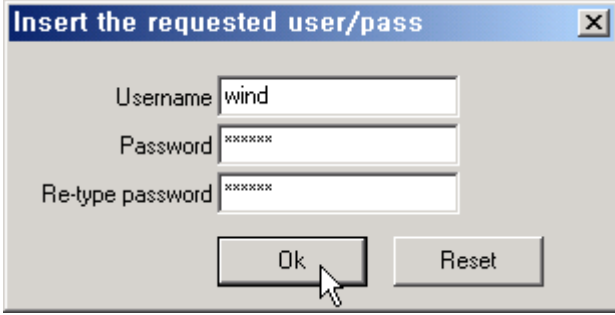

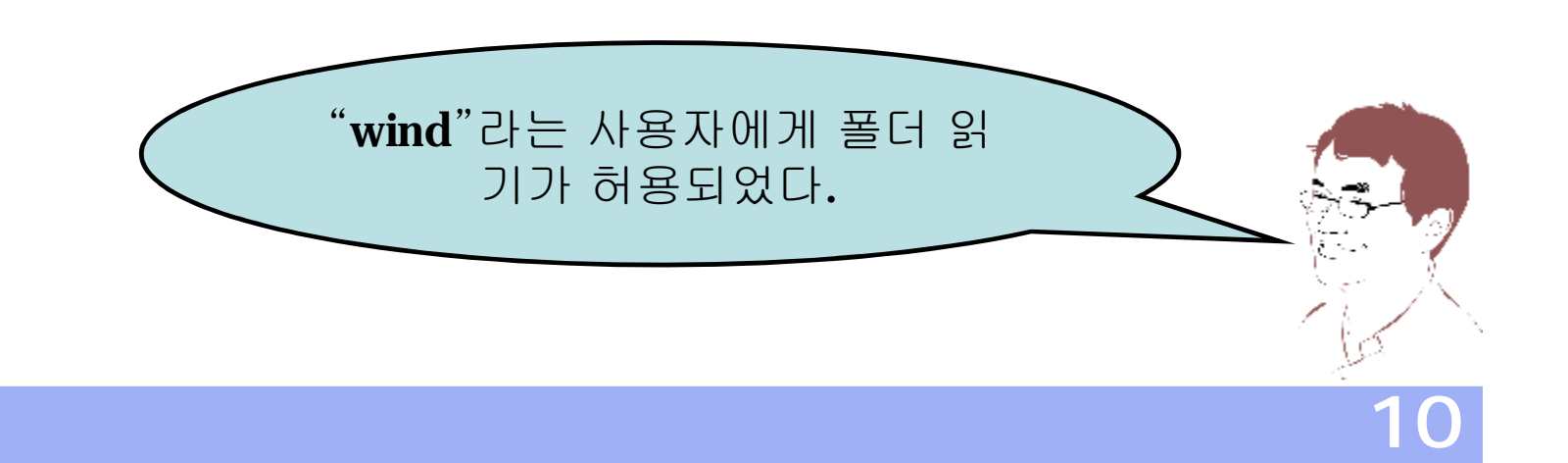

### **폴더에서 파일 올리기를 허용하기 1**

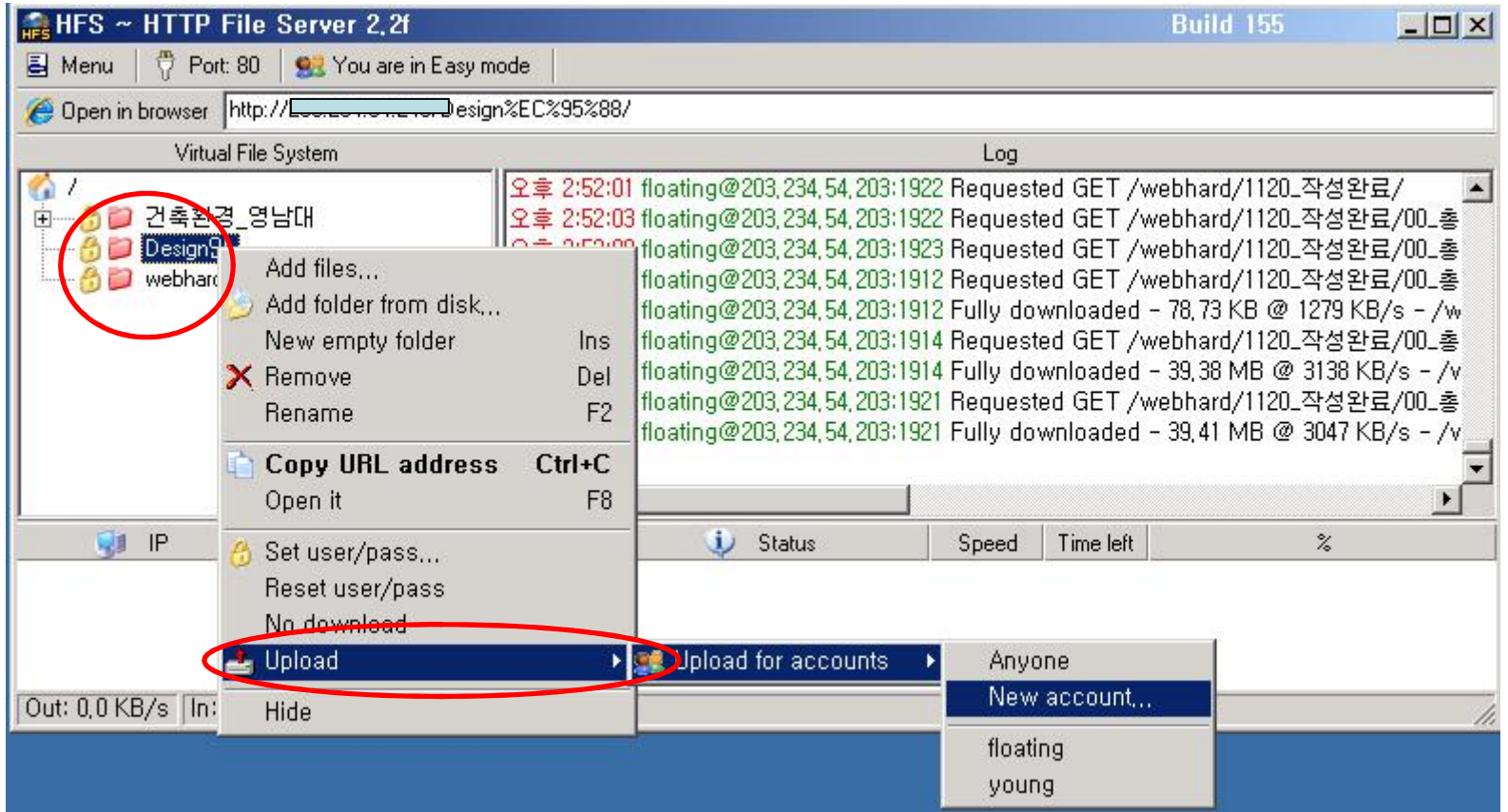

1. 제한할 폴더를 선택한 후, 마우스 오른쪽 클릭 2. "Upload" à "Upload for accounts" 선택

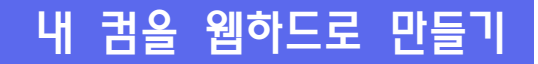

## **폴더에서 파일 올리기를 허용하기 2**

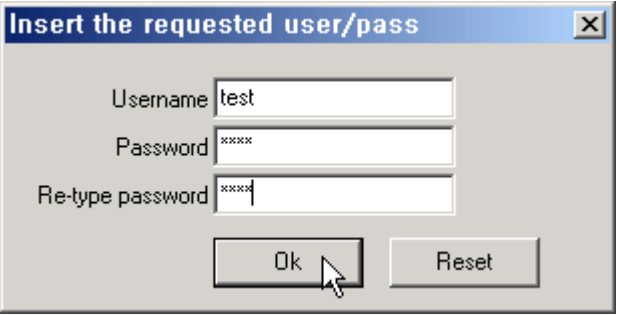

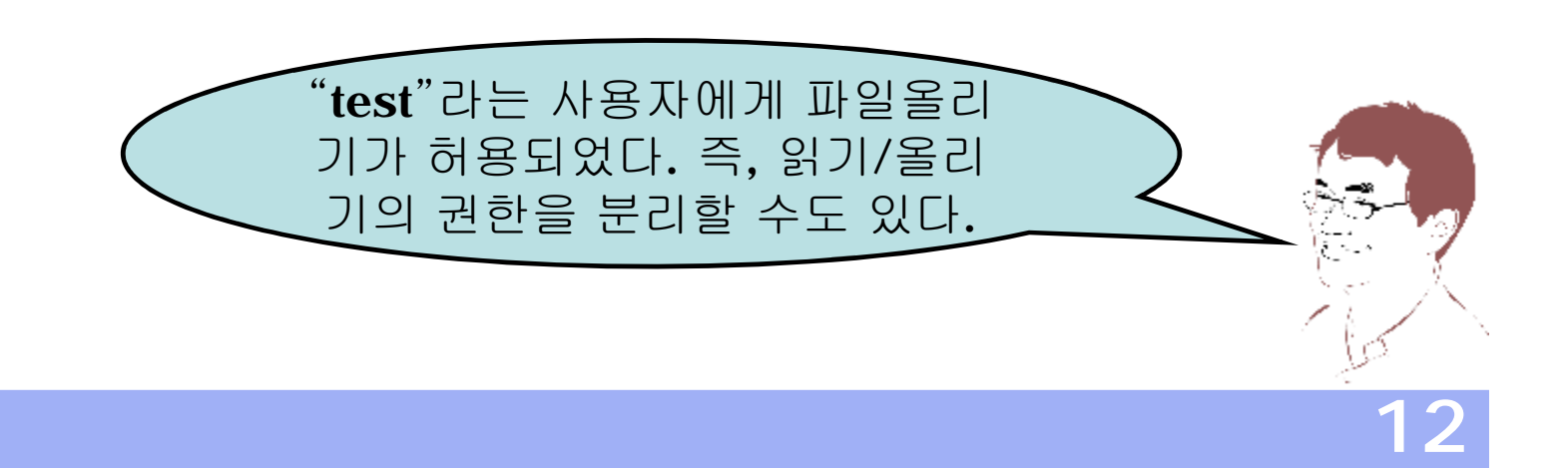

13

#### **IP 설정**

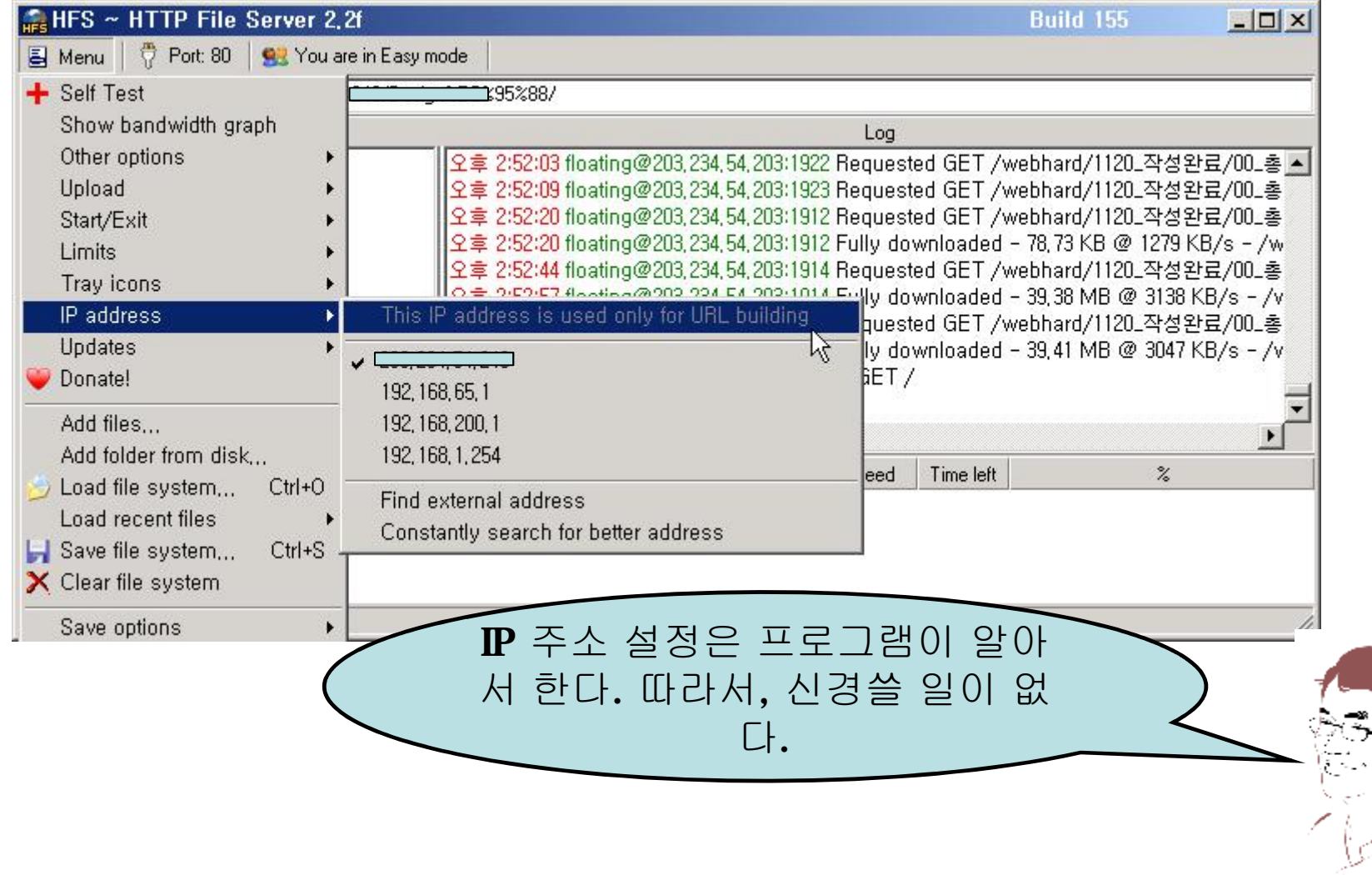

#### **실행 옵션**

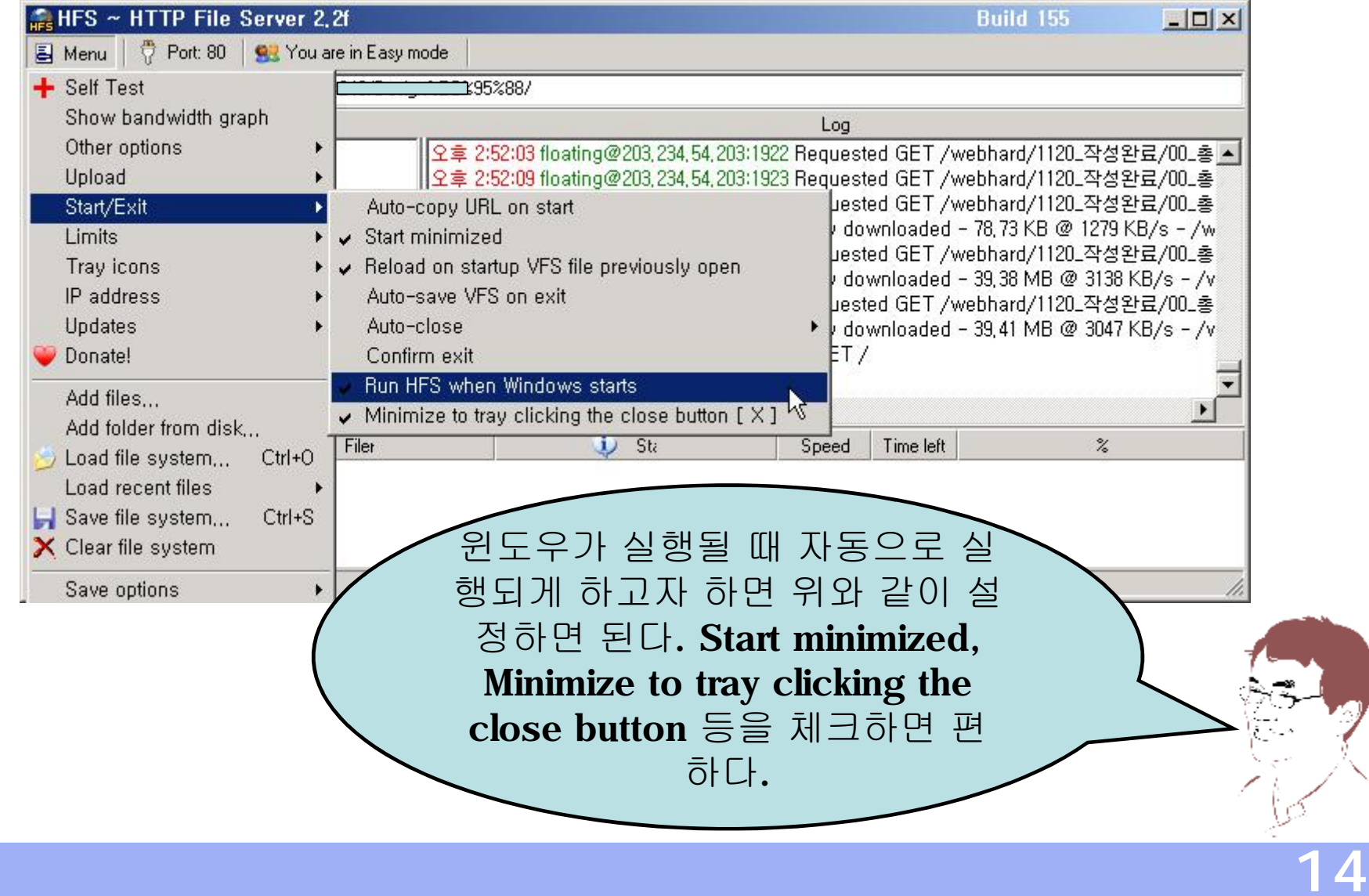

#### **웹하드에 접근하기**

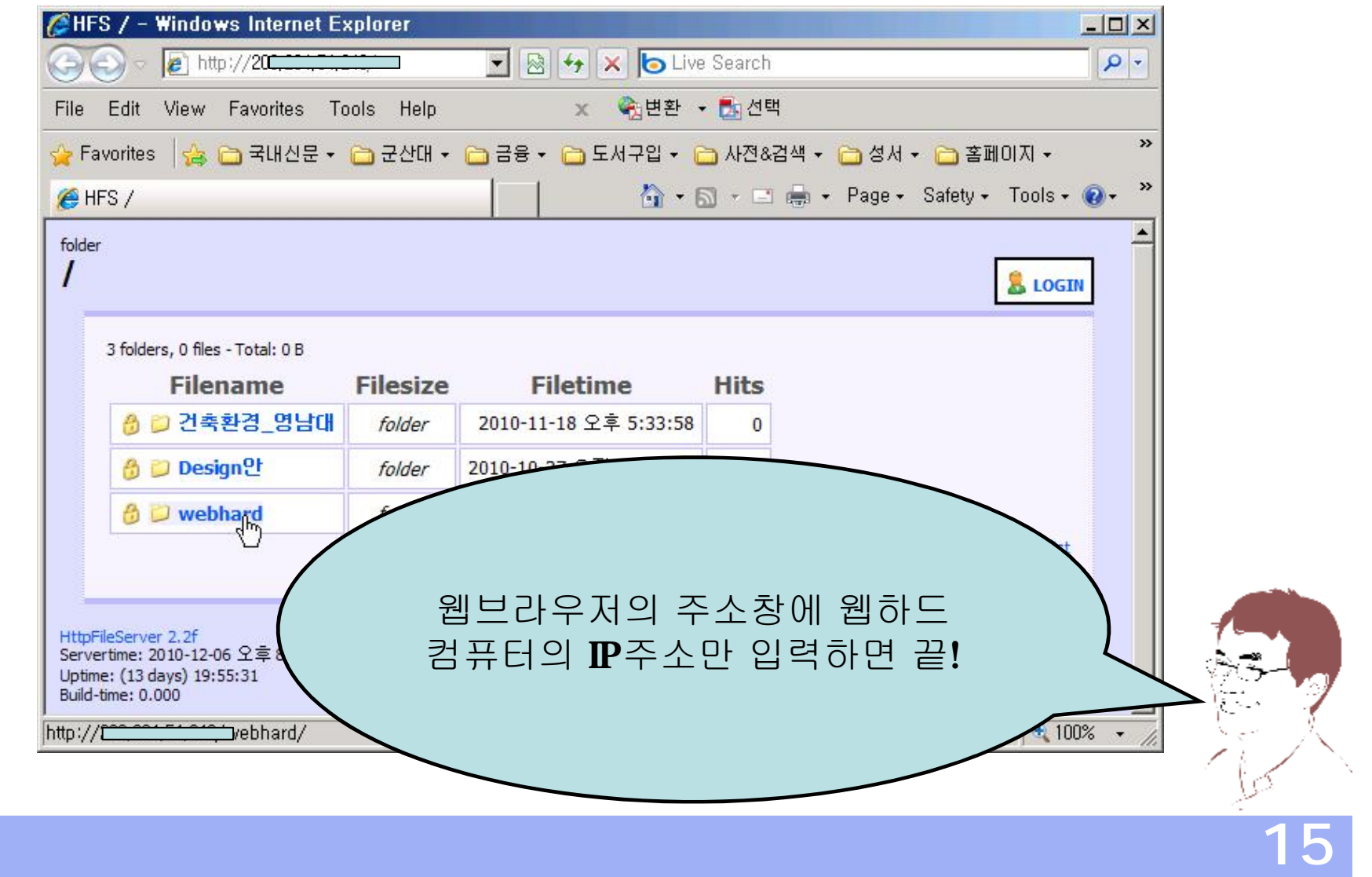

## **참고문헌**

HFS ~ Http File Server(**<http://www.rejetto.com/hfs/>**)